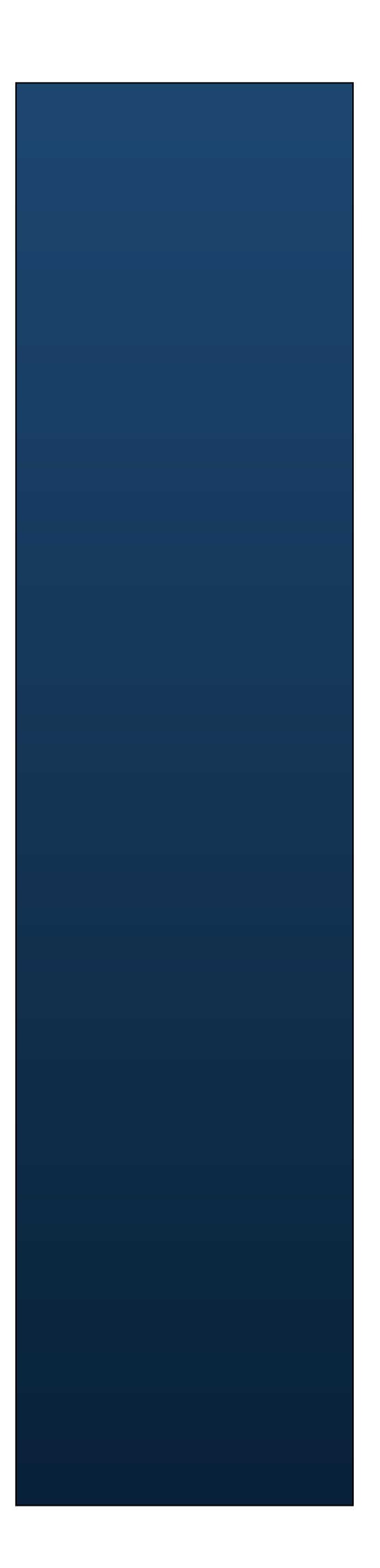

# ISM V2.5 Quick start

# **W** SoluLink

Copyright 2007 - 2014, Solulink Co. All right reserved.

This document is a user guide for ISM(Integration Service Mastery). ISM contains knowledge and experiences of integration in financial industry. If you want to copy or reuse contents of this guide, contact Solulink.

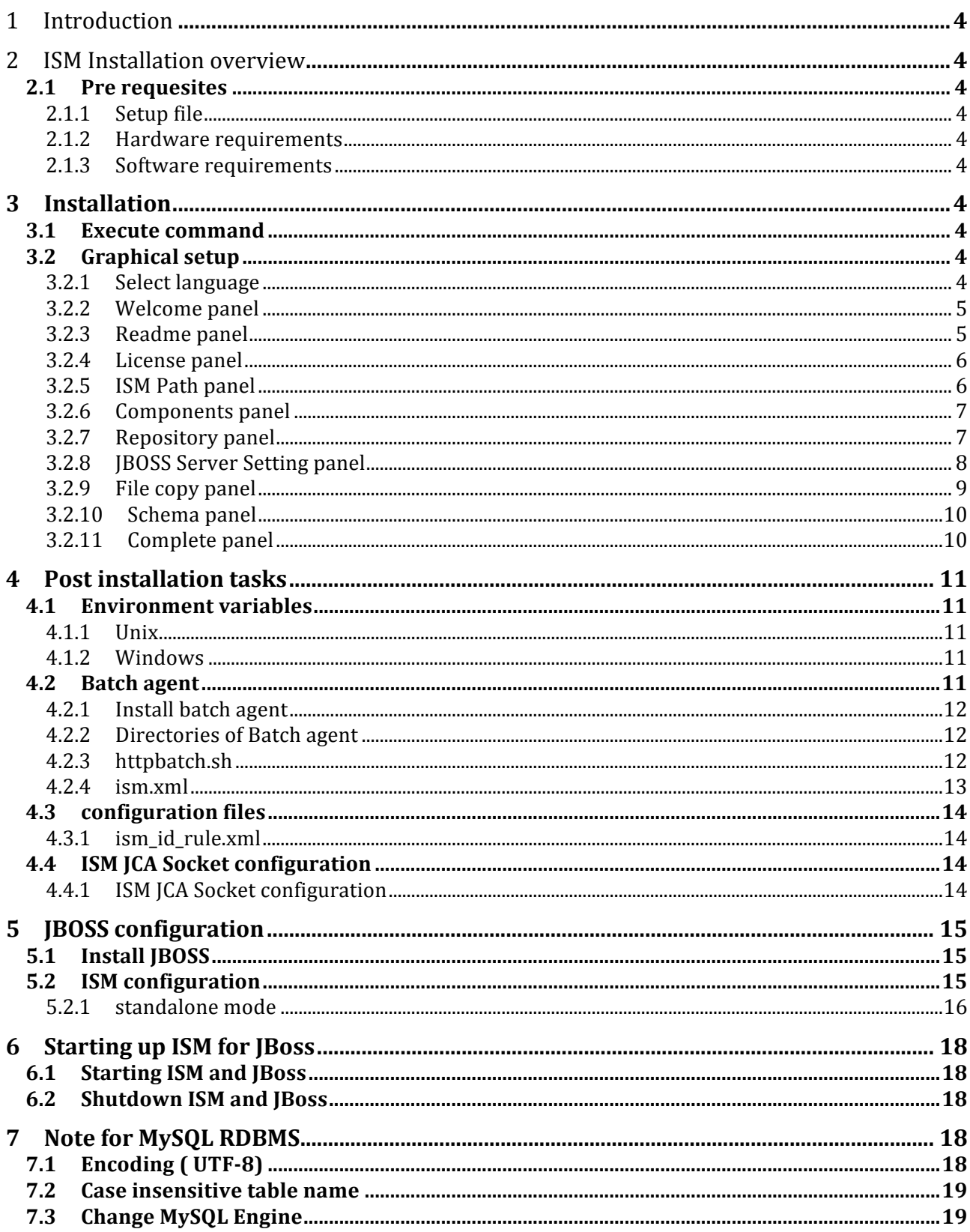

# 1 Introduction

This guide will work you through installaing and starting up ISM for JBOSS. ISM for JBOSS is tested on JBoss AS 7.1.1 or eap 6.0 version. ISM for JBoss does not include JBoss installation files. You need to install JBoss separately.

## 2 ISM Installation overview

## **2.1 Pre requesites**

This guide is targeting to install ISM on JBoss application server 7.1 version.

#### **2.1.1 Setup file**

- ism-2.5.<version>.setup.jar

#### **2.1.2 Hardware requirements**

ISM requires these hardware specification at least

- 800 Mhz processor
- 4 GB RAM
- 200 MB disk

#### **2.1.3 Software requirements**

#### **2.1.3.1 Java Development Kit**

- Version 1.6 or higher
- 1.7 is not tested yet.

#### **2.1.3.2 RDBMS**

- Oracle 10g r2 higher , SQLServer 2008, MySQL 5 higher. ( When you use MySQL, refer to MySQL configuration chapter)
- Database is used as ISM Repository.

# **3 Installation**

Execute ISM setup file to start installation.

## **3.1 Execute command**

\$> java -jar ism.2.5.<version>.setup..jar

## **3.2 Graphical setup**

#### **3.2.1 Select language**

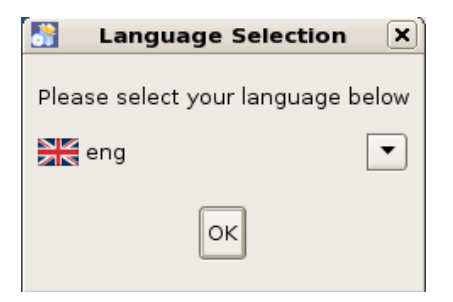

Setup program provides two kinds of language while installation – Korean, English.

#### **3.2.2 Welcome panel**

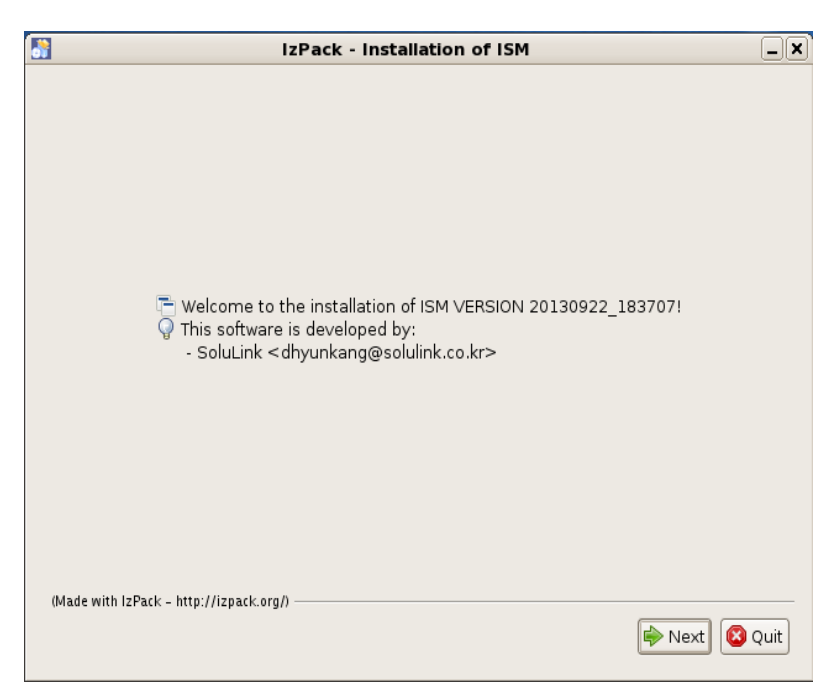

## **3.2.3 Readme panel**

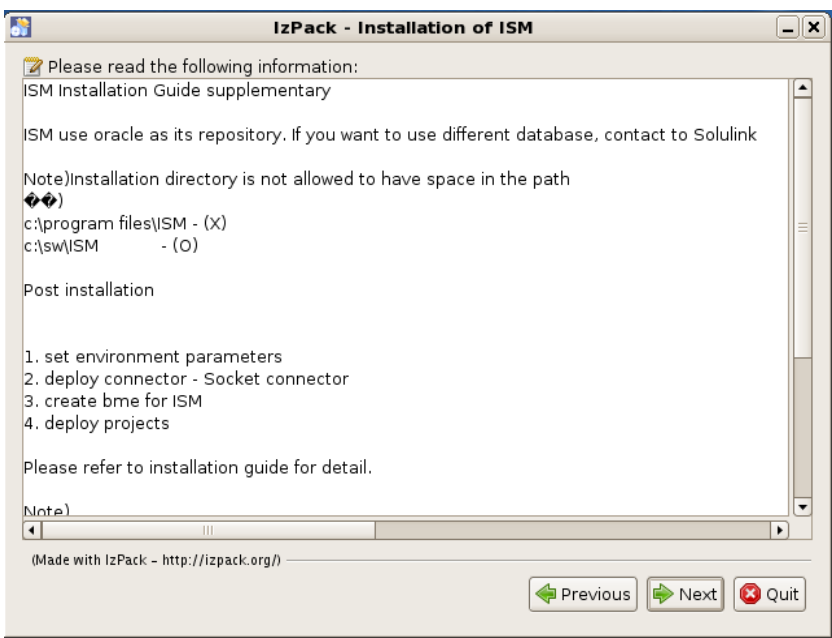

## **3.2.4 License panel**

Agree the license and go to next.

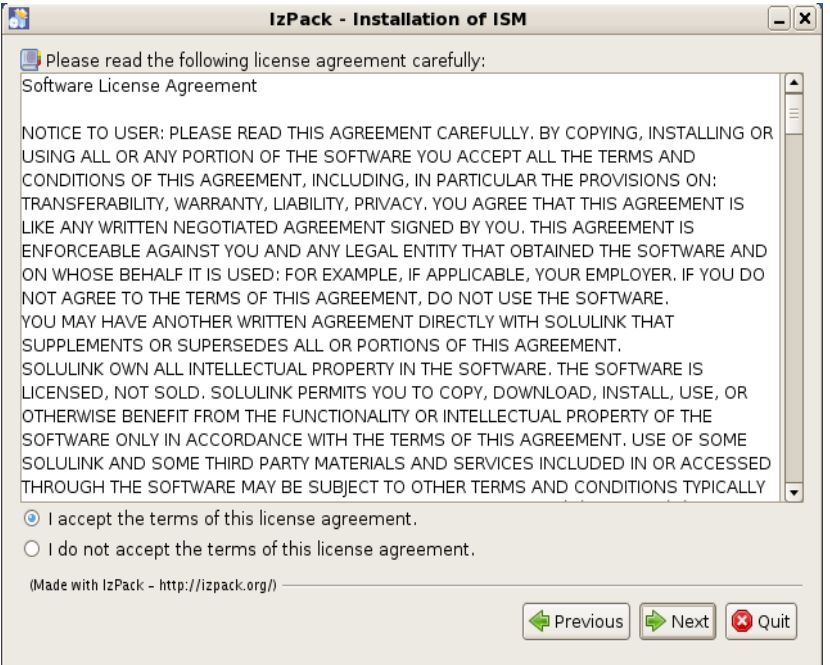

## **3.2.5 ISM Path panel**

Choose ISM path. Be careful not to include space inside the path like 'c:\program files\ISM'. It may cause wrong operation of ISM commands.

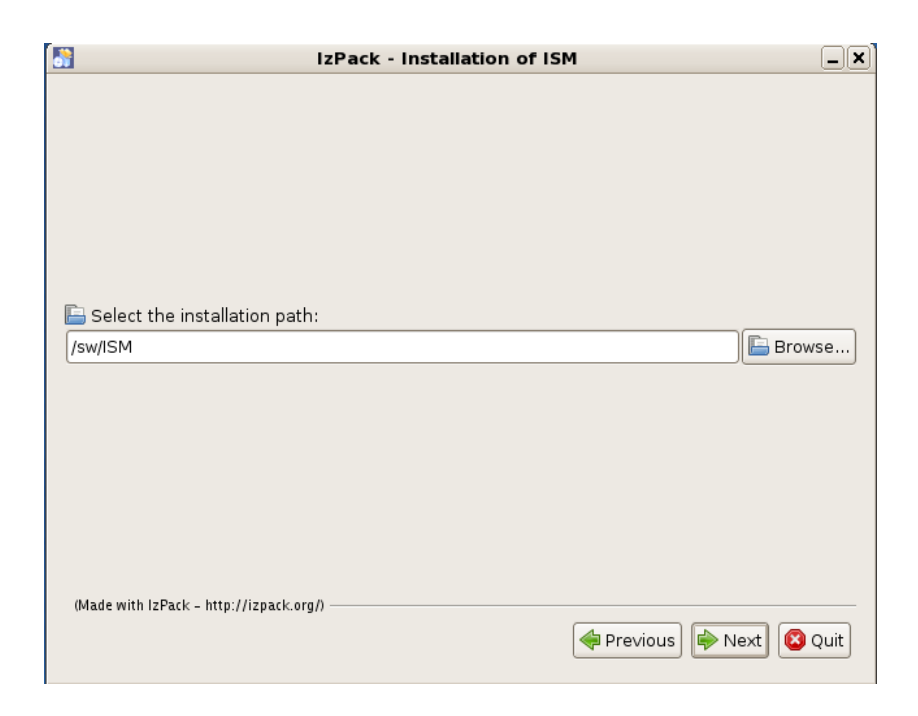

#### **3.2.6 Components panel**

Choose components to be installed. Just leave as it is.

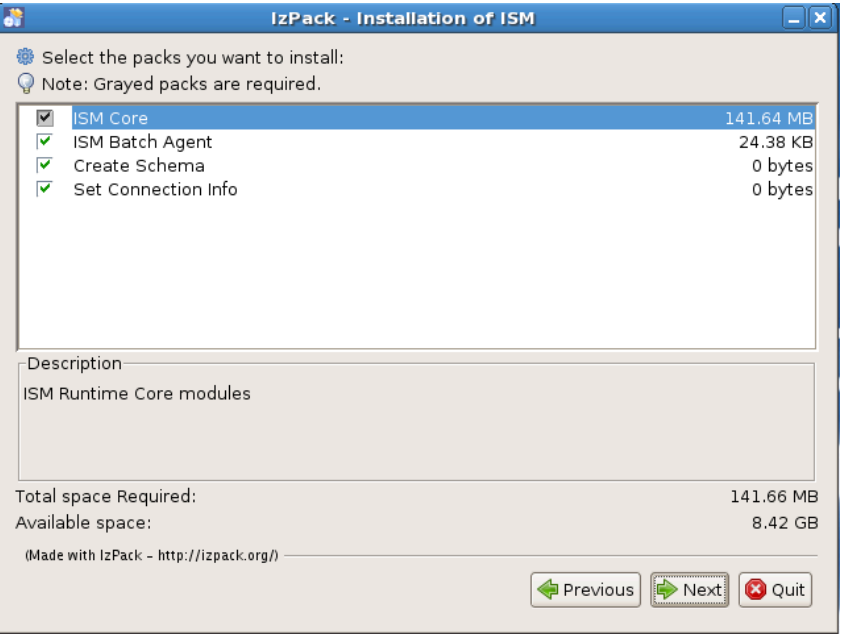

## **3.2.7 Repository panel**

Enter ISM repository connection properties. This guide uses mysql as ISM repository.

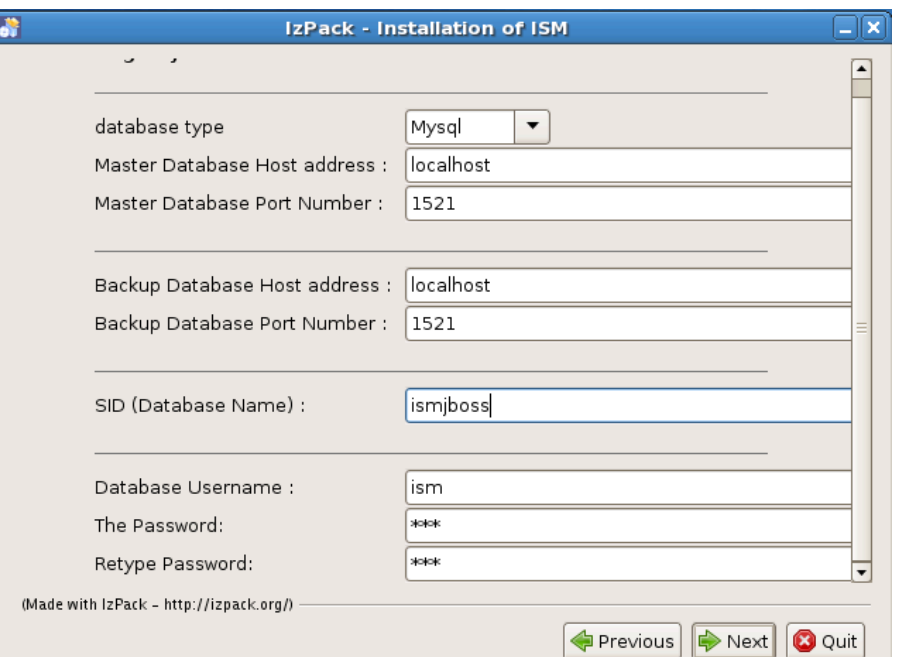

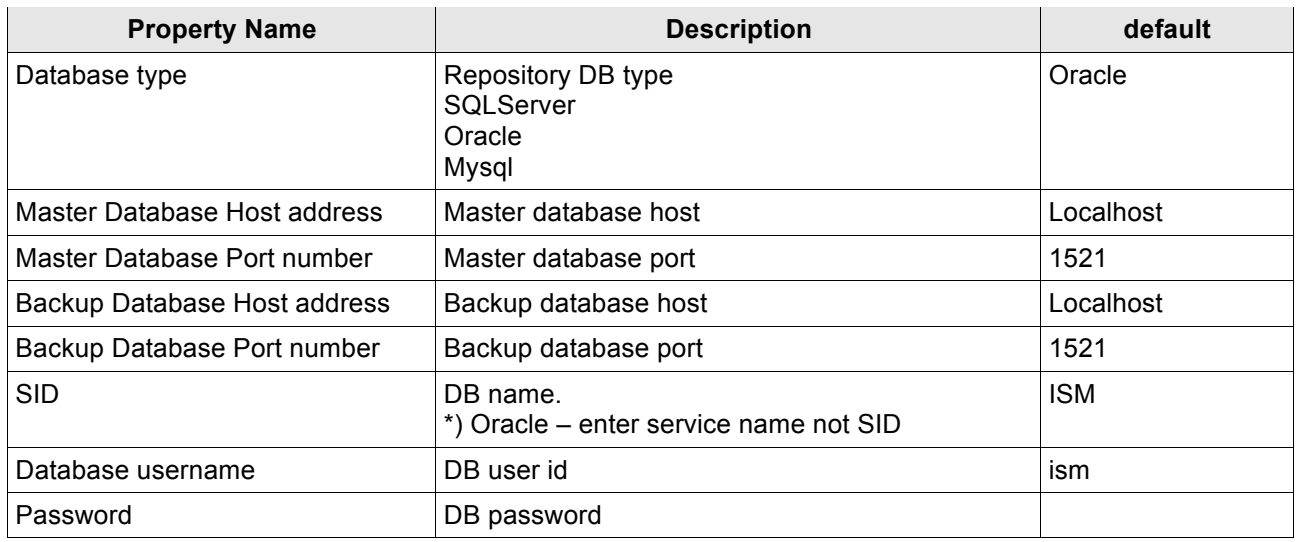

## **3.2.8 JBOSS Server Setting panel**

Enter JBoss EJB and HTTP properties.

If you use default setting, you don't have to change ports.

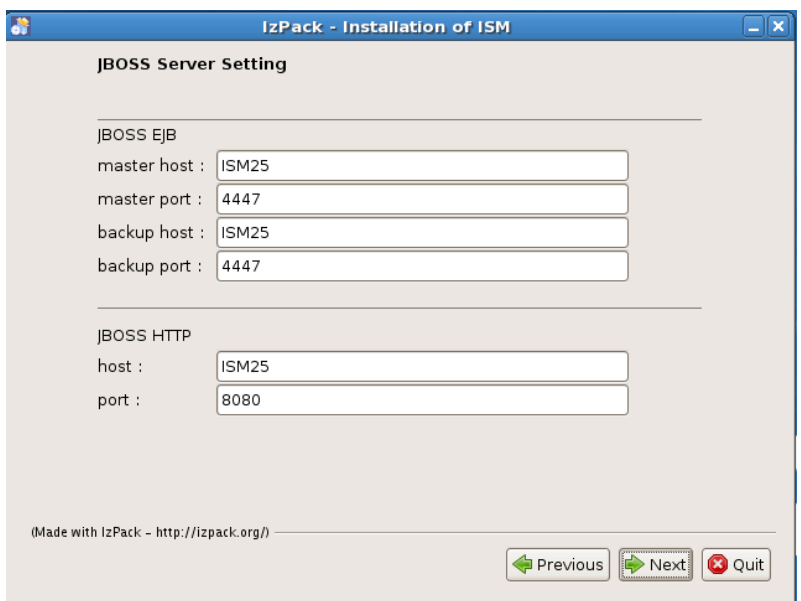

#### JBOSS EJB

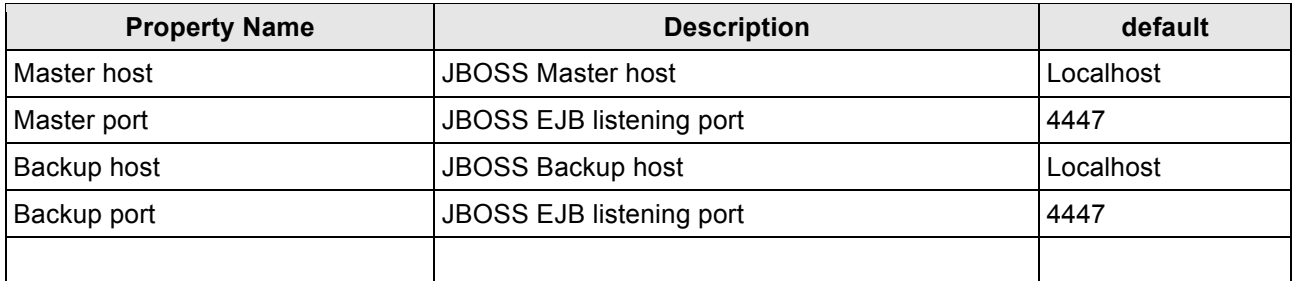

#### JBOSS HTTP

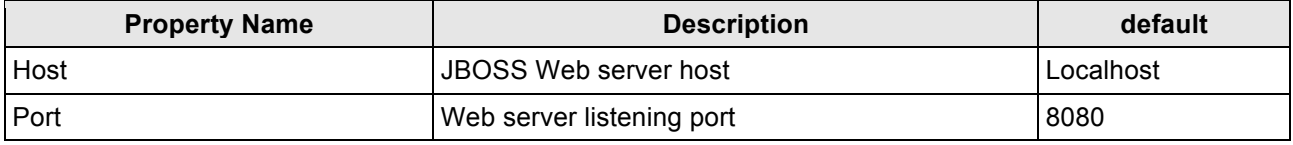

# **3.2.9 File copy panel**

All configurations are completed, files are copied.

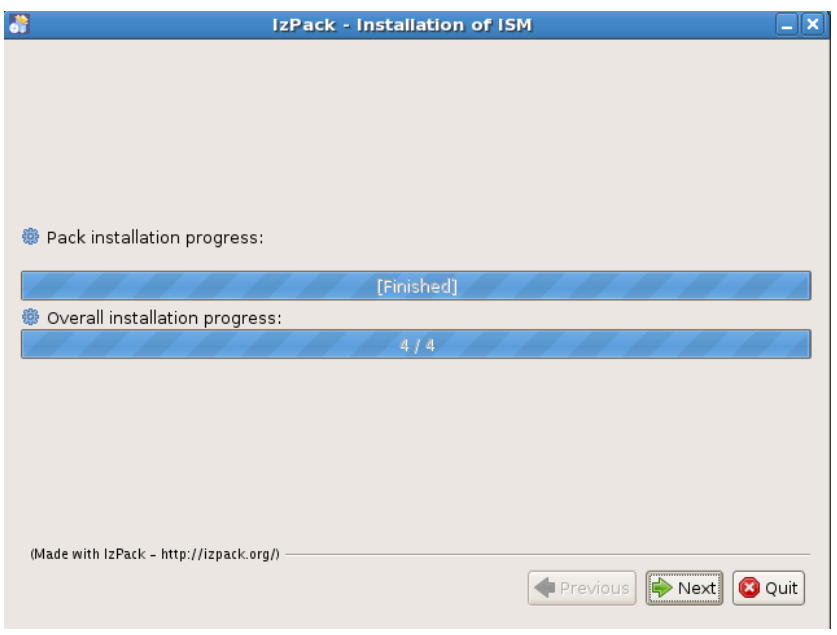

#### **3.2.10 Schema panel**

After files are copied, schema generation is executed. Schema generation includes table creation and default data generation.

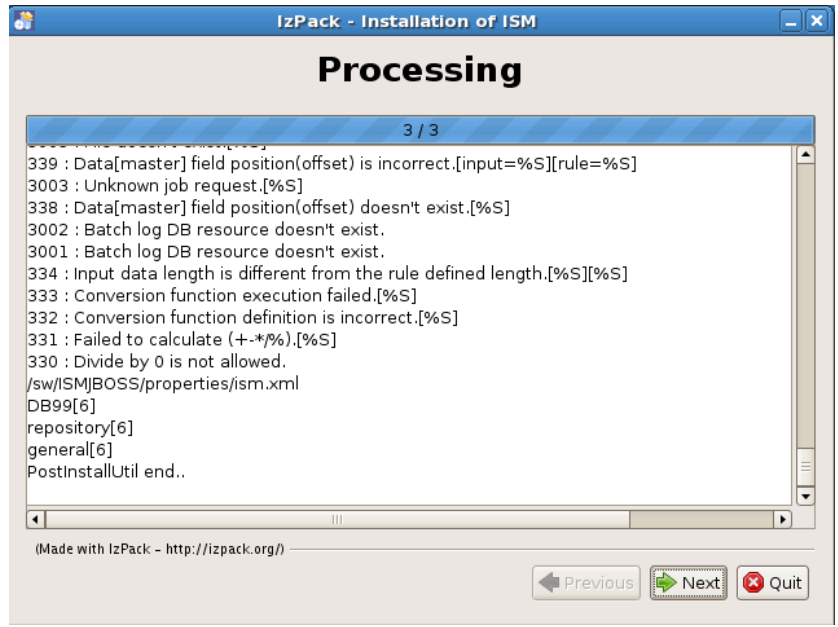

## **3.2.11 Complete panel**

Click Done and finish installation.

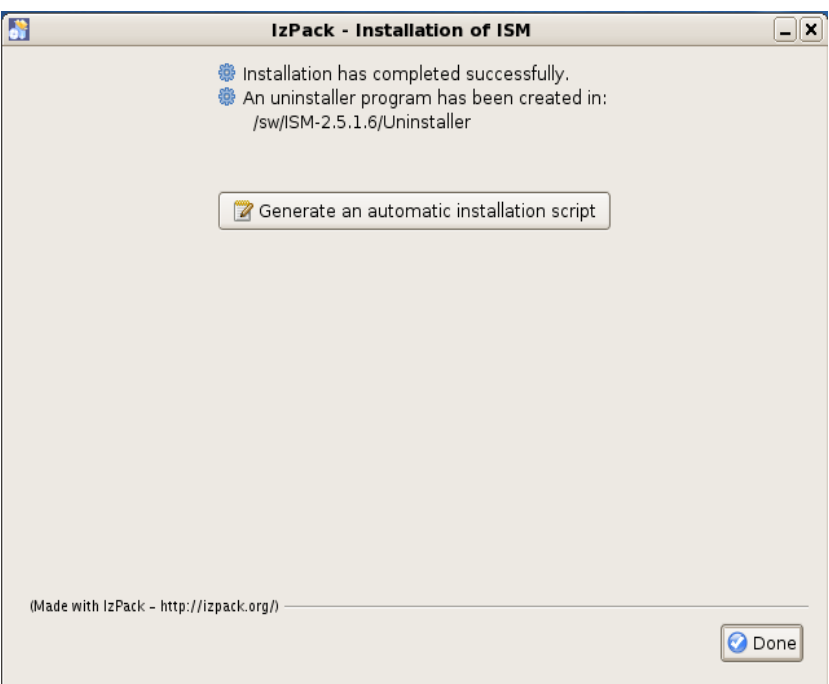

# **4 Post installation tasks**

## **4.1 Environment variables**

#### **4.1.1 Unix**

Set environment variables below to ISM user's .profile.

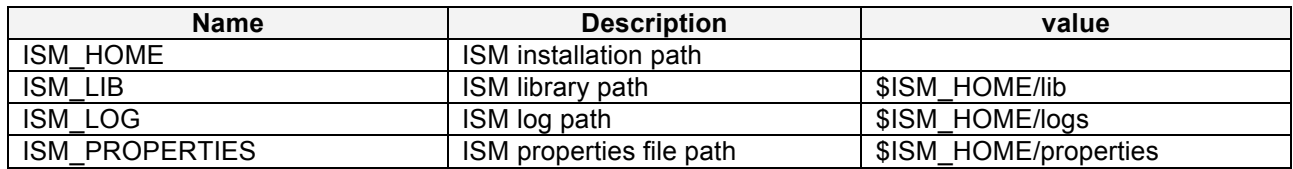

## **4.1.2 Windows**

Set environment variables below to System environment variables.

These variables must be applied before Bserv is started.

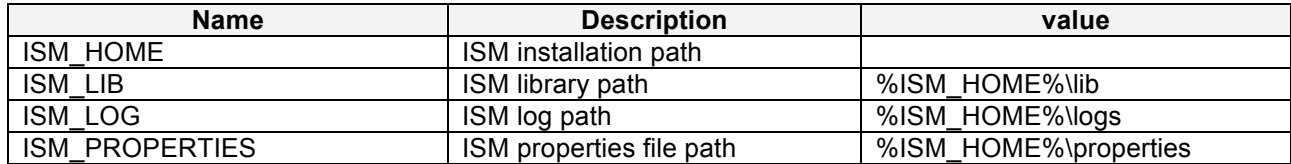

## **4.2 Batch agent**

Batch agent installation file is also included in the ISM installation. The setup file is %ISM\_HOME%\ism.agent.x.x.x.x.setup.jar. (x.x.x.x is version number)

### **4.2.1 Install batch agent**

Run ism agent setup file.

```
scott:jboss dhyunkang$ java -jar ism.agent.2.5.1_28.setup.jar
*+++++++++++++++++++++++++++++++++++++++*
* Welcome to ISM Version 2.5
* current OS : Mac OS X 10.9
*install directory not specified...
Enter install directory> ! enter batch agent installation directory
[C]Would you like to install this directory?>y
Enter java home directory[/sw/1.6.0.jdk/]> ! enter java home directory
Enter ISM running server[localhost]> ← enter ISM host ip or hostname.
Enter ISM listening port[8080]> ← enter ISM http port. Default is 8080.
[C]ISM is running here[localhost:8080]?>y
1. check install directory...
2. extract files...
3. change parameters...
Finished
               *************************************************
* ISM Batch Agent V2.5 Installation finished 
* Installation Directory : /sw/build/ISM/jboss/batch_agent
* property file : /sw/build/ISM/jboss/batch_agent/conf/ism.xml
* To remove, just remove the installed directory
              *************************************************
```
#### **4.2.2 Directories of Batch agent**

Batch Agent consists of these directories.

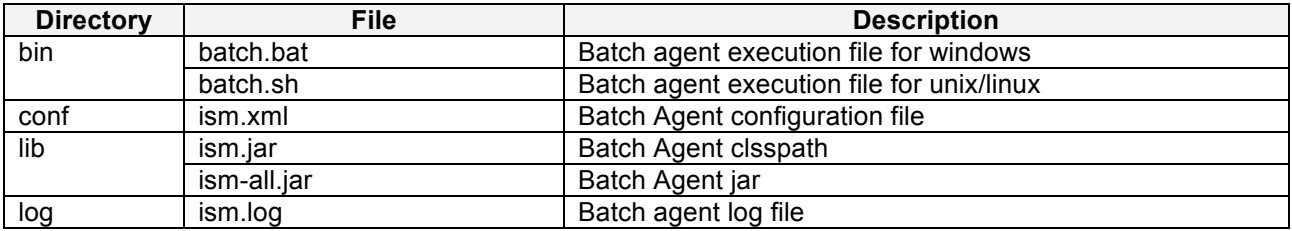

#### **4.2.3 httpbatch.sh**

#!/bin/sh BATCH\_HOME=/ism/batch\_agent ISM\_LIB=\$BATCH\_HOME/lib JAVA\_HOME=/usr/java14\_64 JAVA\_BIN=\$JAVA\_HOME/bin/java export CLASSPATH=\$ISM\_LIB/ism.jar:\$CLASSPATH cd \$BATCH\_HOME/bin \$JAVA\_BIN -Dfile.encoding=UTF-8 com.ism.was.batch.HTTPBatchAgent -conf \$BATCH\_HOME/conf/ISM.xml \$@ exit\_code=\$?

exit \$exit\_code

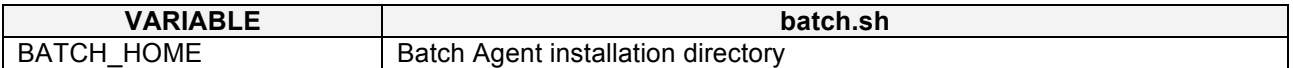

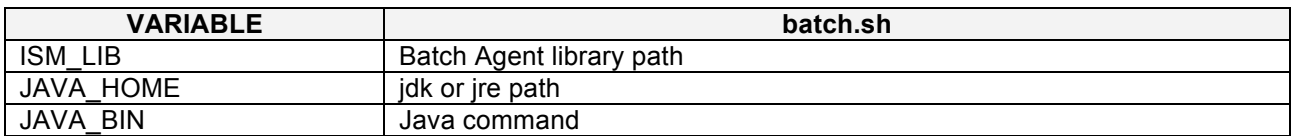

#### **4.2.4 ism.xml**

```
<?xml version="1.0" encoding="euc-kr"?>
<ism>
 <common license="/sw/ISM/batch_agent/conf/license.txt">
         <log class="com.ism.logger.ConsoleLogger" level="4" 
          file="/ISM/batch_agent/log/ism.log" size="10m" backup="5"/>
         <exception language="ko" nation="KR">$ISM_PROPERTIES</exception>
 </common>
 <resources>
         <env key="ISM_PROPERTIES" value="/ism/batch_agent/conf" />
 </resources>
 <batch>
         <aaent>
                <host>ism.master</host><!-- Job Manager host -->
                <port>8080</port><!-- Job Manager port -->
                <timeout>600</timeout><!— socket connection/read timeout -->
                <interface system="COR"/>
                <resultcheck count="100" interval="3"/>
         </agent>
 </batch>
</ism>
```
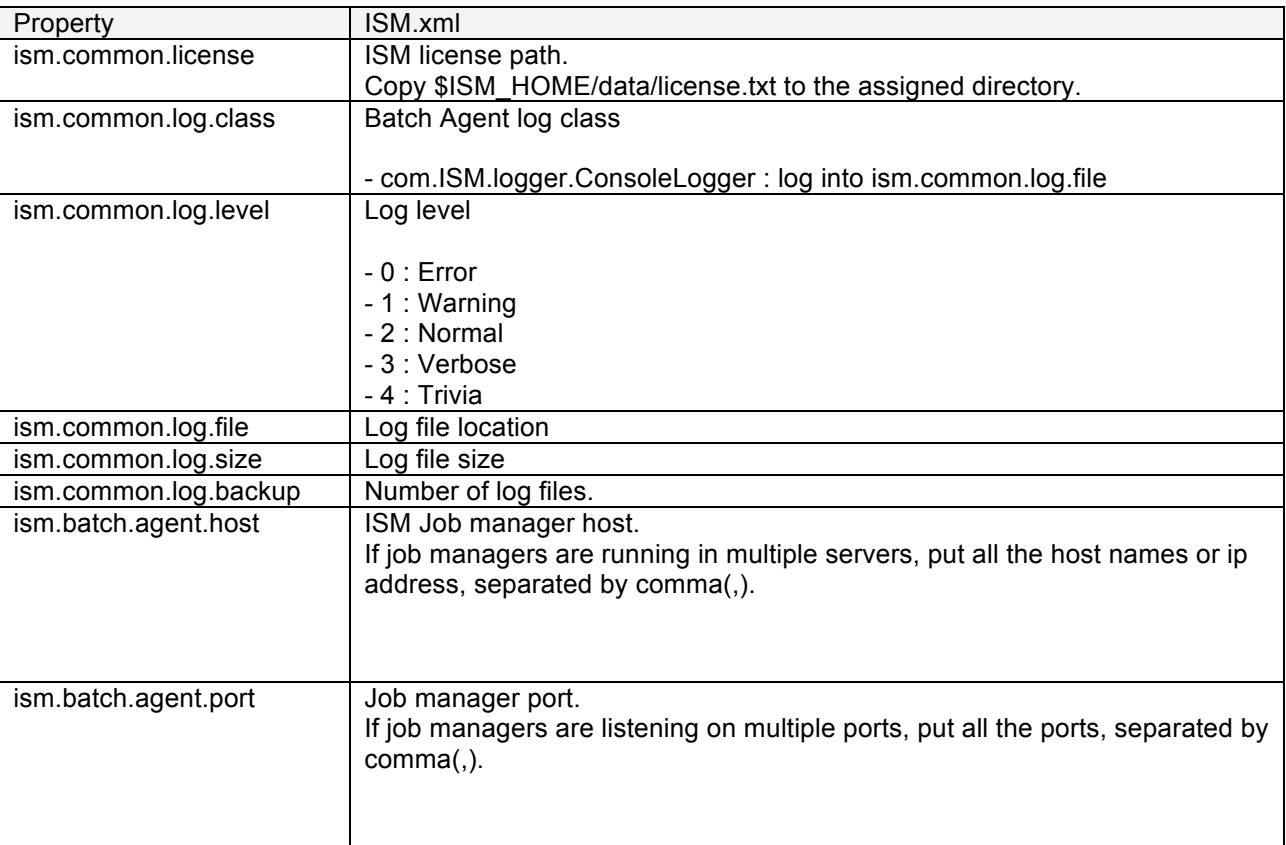

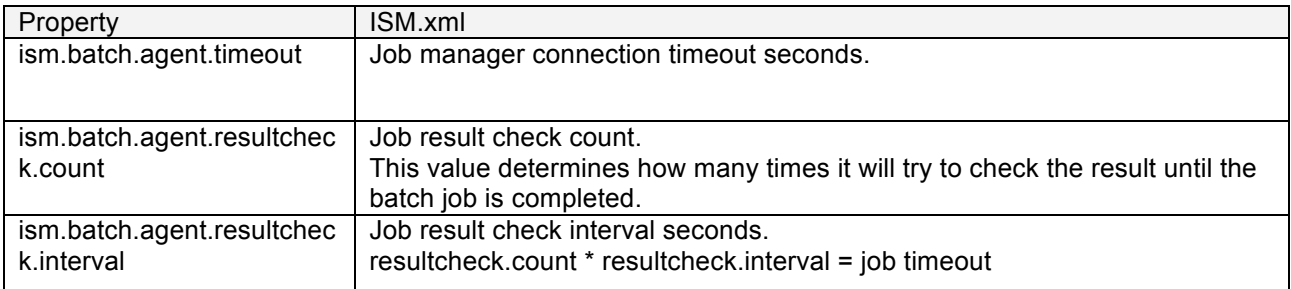

## **4.3 configuration files**

Configuration file is integrated with ism.xml in JBOSS version. The files under ISM\_install\_path/properties/console are used for ID generation rule.

#### **4.3.1 ism\_id\_rule.xml**

This file defines the ID generation rule for items of Interface.

```
<INTEGRATIONSERVICE length="12">
\lt!!--
          <data length="3" default="ISM" pattern="[A-Z]+" paramName="workCode" />
          <data length="1" default="B" pattern="[OBD]" paramName="interfaceType" />
          <data length="1" default="N" pattern="[YN]" paramName="twoPhaseCommit" />
          <data length="5" default="00000" pattern="(.)+" paramName="others" isSequence="true"/>
          <data length="2" default="00" pattern="00" paramName="connectorNumber" isPost="true"/>
-->
</INTEGRATIONSERVICE>
```
## **4.4 ISM JCA Socket configuration**

#### **4.4.1 ISM JCA Socket configuration**

If you want to use TCP Socket interface with ISM Socket adapter, use \$ISM\_HOME/properties/ismsocket.xml to configure inbound / outbound socket properties.

#### **4.4.1.1 inbound configuration**

Each inbound is defined with <inbound-adapter> element.

<ismsocket> <inbound-adapters>  *<inbound-adapter> </inbound-adapter>* <inbound-adapter> </ismsocket>

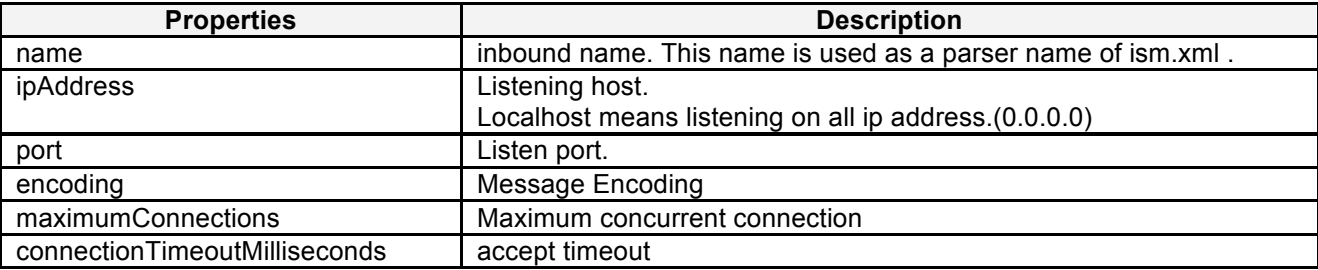

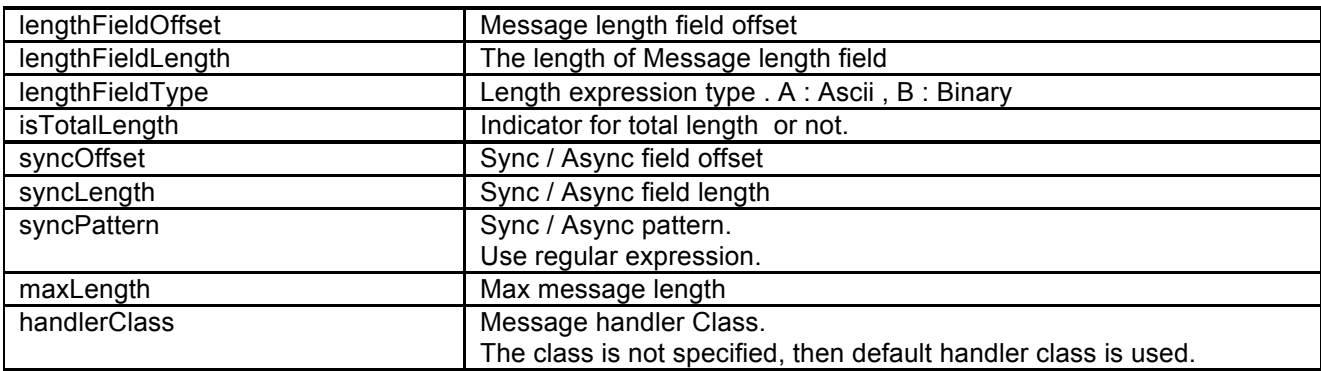

#### **4.4.1.2 outbound configuration**

Outbound has only one common type. If message layout is different, define same properties in \$ISM\_PROPERTIES/deploy/[ISM-SYSTEM-ID]-socket.xml file.

<ismsocket>  *<outbound-adapter> </outbound-adapter>* </ismsocket>

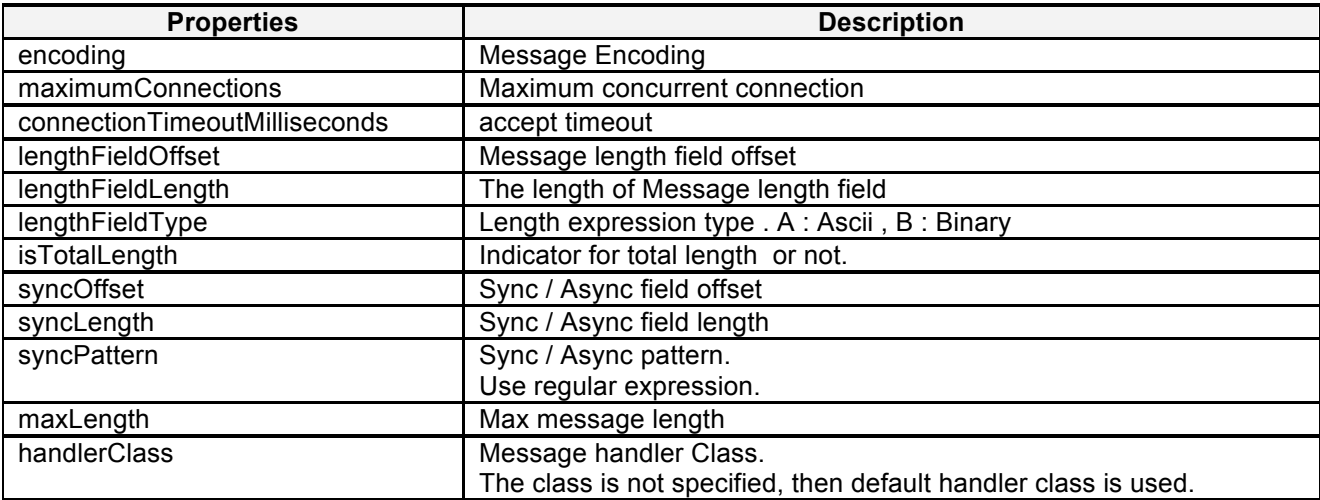

# **5 JBOSS configuration**

## **5.1 Install JBOSS**

Unzip Jboss Application Server Version 7 installation file onto the directory where you will install JBOSS. Set up JBOSS\_HOME environment variable.

Add executable mode to \$JBOSS\_HOME/bin/\*.sh under Unix / Linux systems.

## **5.2 ISM configuration**

When you use Oracle as ISM repository, you can meet XA error. In that case add XA privileges to ISM Oracle user.

Run \$ISM\_HOME/properties/oracle\_xa.sql.

```
GRANT SELECT ON sys.dba_pending_transactions TO [ISM DB User];
GRANT SELECT ON sys.pending_trans$ TO [ISM DB User];
GRANT SELECT ON sys.dba_2pc_pending TO [ISM DB User];
```
### **5.2.1 standalone mode**

#### **5.2.1.1 Add ISM properties**

Append below line to the end of \$JBOSS\_HOME/bin/standalone.conf file.

JAVA\_OPTS="-Dism.properties=\$ISM\_PROPERTIES -Dism.conf=\$ISM\_PROPERTIES/ism.xml \$JAVA OPTS "

In windows, add this property \$JBOSS\_HOME/bin/standalone.conf.bat file.

#### **5.2.1.2 Add ISM module**

Add jdbc and ISM libraries as JBoss module.

Copy \$ISM\_HOME/application/modules/ to \$JBOSS\_HOME/modules directory.

\$ cp -Rfp \$ISM\_HOME/application/modules/\* \$JBOSS\_HOME/modules

#### **5.2.1.3 Copy standalone configuration**

Copy \$ISM\_HOME/properties/standalone-[version].xml file to \$JBOSS\_HOME/standalone/configuration directory.

This file contains ISM queue and data source properties set up while installation. Jboss-version name is either as-7.1.1 or eap-6.0.1.

\$ cp \$ISM\_PROPERTIES/standalone-[version].xml \$JBOSS\_HOME/standalone/configuration/standalone.xml

#### **5.2.1.4 Run Jboss standalone mode**

\* To access JBOSS admin console, you need admin account. First create an admin account.

\$ \$JBOSS\_HOME/bin/add-user.sh What type of user do you wish to add? a) Management User (mgmt-users.properties) b) Application User (application-users.properties) (a):  $a \leftarrow$ 

Enter the details of the new user to add.

Realm (ManagementRealm) : 8

Username : [admin account id]  $\leftarrow$ Password : [admin password]  $\leftarrow$ Re-enter Password : [admin password]  $\leftarrow$ 

#### Run JBOSS.

\$ \$JBOSS\_HOME/bin/standalone.sh

#### **5.2.1.5 ISM Deploy**

Access to JBOSS admin console, deploy ISM application. \* admin console URL : http://[JBOSS\_Installed\_Host]:9990/

ISM applications for JBoss are located under \$ISM\_HOME/application. Deploy applications with following order.

- 1. ism-jca-socket.rar
- 2. ism-jca-socket-target.rar

3. ISM.ear

After all the applications are deployed, enable applications. Enable order is same with deploy.

#### **5.2.1.6 JBoss standalone.xml**

This is the explanation of what changed for ISM. ISM uses standalone-full.xml for remote EJB invocation.

Add System property for ISM Socket Adapter

<system-properties> <property name="ism.socket.config.file" value="\${ISM\_HOME}/properties/ism-socket.xml"/> </system-properties>

Add ISM DataSource

<profile> <subsystem xmlns="urn:jboss:domain:datasources:1.0"> <datasources> …. </datasources> </subsystem> </profile>

#### Add JMS Queue

<profile> <subsystem xmsns="urn:jboss:domain:messaging:1.1"> <hornetq-server> <jms-destinations> <jms-queue name="ISMJOB"> <entry name="queue/ISMJOB"/> </jms-queue> <jms-queue name="ISMRULE"> <entry name="queue/ISMRULE"/> </jms-queue> <jms-queue name="ISMONL"> <entry name="queue/ISMONL"/> </jms-queue> <jms-queue name="ISMONLDEAD"> <entry name="queue/ISMONLDEAD"/> </jms-queue> <jms-queue name="ISMDFD"> <entry name="queue/ISMDFD"/> </jms-queue> <jms-queue name="ISMONLLOG"> <entry name="queue/ISMONLLOG"/> </jms-queue> </jms-destinations> </hornetq-server> </subsystem> </profile>

#### Add ISM Socket Resource Adapter

<subsystem xmlns="urn:jboss:domain:resource-adapters:1.0"> <resource-adapters> <resource-adapter> <archive>ism-jca-socket-target.rar</archive> <transaction-support>NoTransaction</transaction-support>

<connection-definitions> <connection-definition class-name="com.ism.jca.sockets.target.SocketManagedConnectionFactory" jndiname="java:/eis/ISMSocket" enabled="true" pool-name="ISMSocket"/> </connection-definitions> </resource-adapter> </resource-adapters> </subsystem>

# **6 Starting up ISM for JBoss**

## **6.1 Starting ISM and JBoss**

Go to \$ISM\_HOME/bin( %ISM\_HOME%\bin in windows) directory. Run this command.

\$>ismadmin pmgr start

This command starts rule cache processes. Before you run JBoss server, you have to start rule cache first.

Go to \$JBOSS\_HOME/bin(%JBOSS\_HOME%\bin) directory Run this command.

\$>standalone

It will start JBoss application server in standalone mode. If all the ISM applications are deployed and enabled, then you can see ISM applications are started.

Open your web browser and go to this url.

http://localhost:8080/ISM25

Default userid/password is ism/fiss. "ism" user is the administrator of ISM.

## **6.2 Shutdown ISM and JBoss**

First stop JBoss, you just press Ctrl-C on the terminal or dos windows.

Stop ISM rule cache processes.

\$>ismadmin pmgr stopall

In windows, you just close the dos windows or press Ctrl-C.

# **7 Note for MySQL RDBMS**

When you use MySQL as ISM repository, Add followings to /etc/my.cnf file.

## **7.1 Encoding ( UTF-8)**

```
[client]
default-character-set = utf8
[mysqld]
init connect = SET collation connection = utf8 general ci
```

```
init_connect = SET NAMES utf8
default-character-set = utf8
character-set-server = utf8
collation-server = utf8_general_ci
[mysqldump]
default-character-set = utf8
[mysql]
```
default-character-set = utf8

# **7.2 Case insensitive table name**

[mysqld] lower\_case\_table\_names = 1 sql\_mode = ANSI\_QUOTES

# **7.3 Change MySQL Engine**

[mysqld] default-storage-engine = innodb transaction-isolation = READ-COMMITTED binlog\_format = row